## **How to find Meal Eligibility Letter from SchoolCafe**

- 1. Log into SchoolCafe
- 2. Click "Eligibility info" on left of screen.

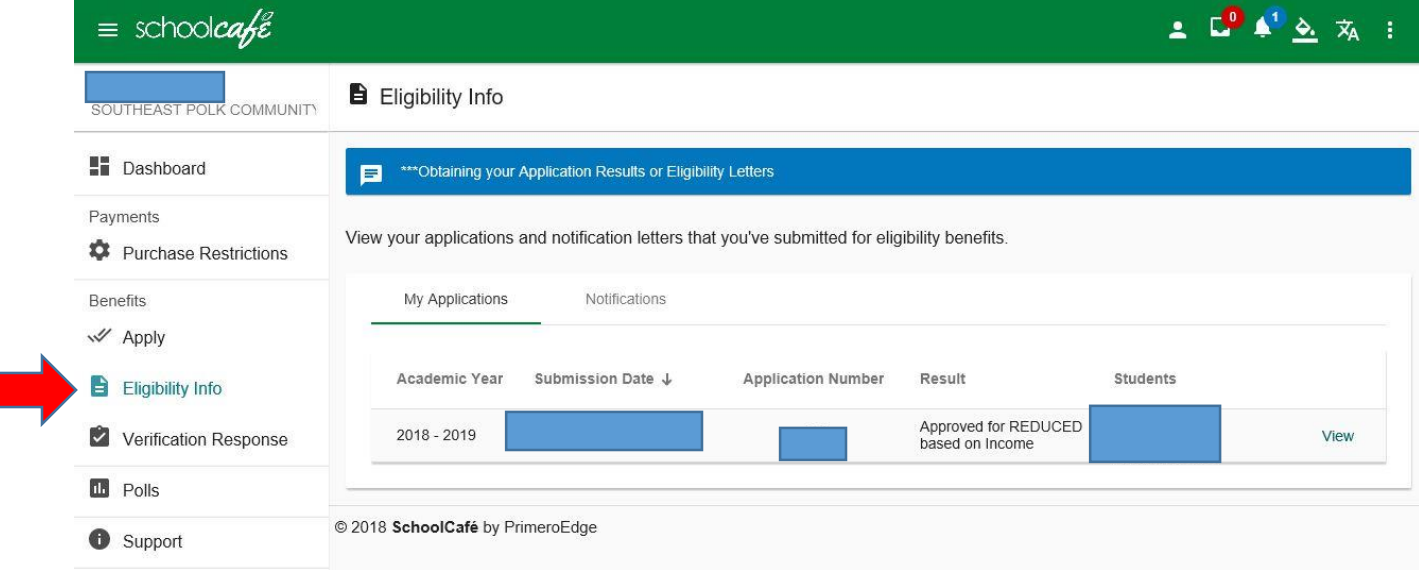

## 3. Click "View"

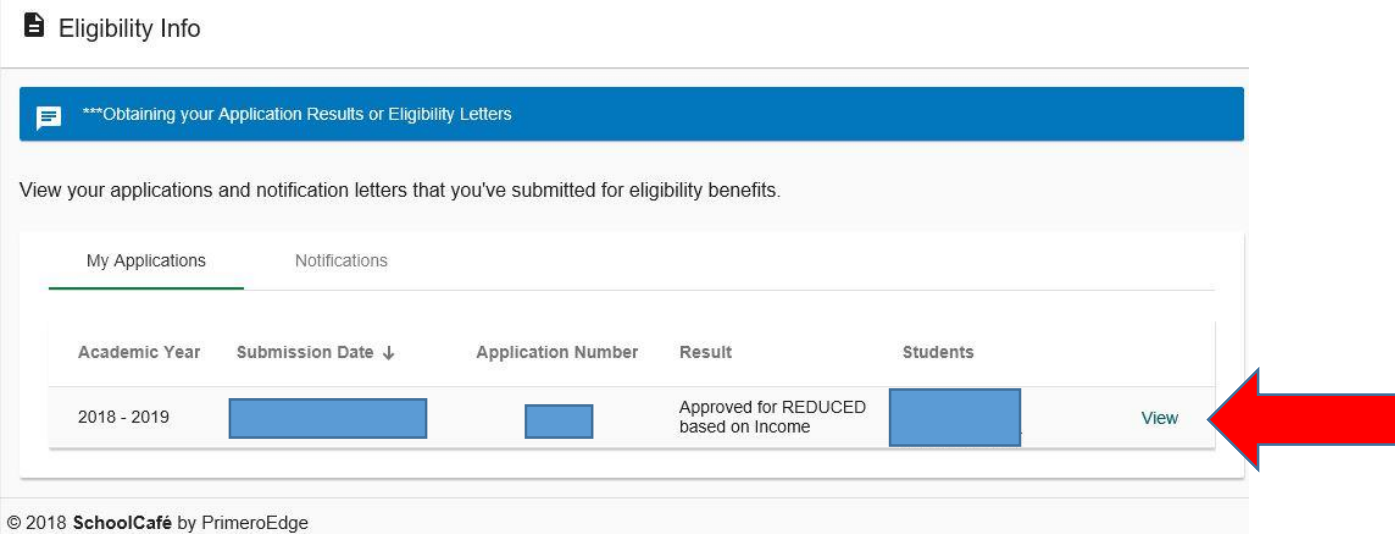

4. Download and print.